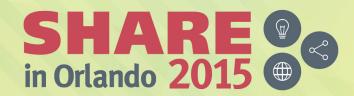

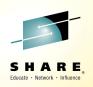

# NetView for z/OS New Directions Session 17786

Pam McLean (pamm@us.ibm.com) NetView for z/OS - IBM z Systems Service Management

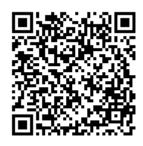

**#SHAREorg** 

f (in)

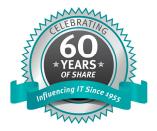

SHARE is an independent volunteer-run information technology association that provides education, professional networking and industry influence.

Copyright (c) 2015 by SHARE Inc. C (i) (S) (i) Kerept where otherwise noted, this work is licensed under http://creativecommons.org/licenses/by-nc-sa/3.0/

## Acknowledgements, Disclaimers and Trademarks

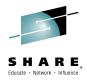

© Copyright IBM Corporation 2015. All rights reserved.

The information contained in this publication is provided for informational purposes only. While efforts were made to verify the completeness and accuracy of the information contained in this publication, it is provided AS IS without warranty of any kind, express or implied. In addition, this information is based on IBM's current product plans and strategy, which are subject to change by IBM without notice. IBM shall not be responsible for any damages arising out of the use of, or otherwise related to, this publication or any other materials. Nothing contained in this publication is intended to, nor shall have the effect of, creating any warranties or representations from IBM or its suppliers or licensors, or altering the terms and conditions of the applicable license agreement governing the use of IBM software.

References in this publication to IBM products, programs or services do not imply that they will be made available in all countries in which IBM operates. Product release dates and/or capabilities referenced in this presentation may change at any time at IBM's sole discretion based on market opportunities or other factors, and are not intended to be a commitment to future product or feature availability in any way. Nothing contained in these materials is intended to, nor shall have the effect of, stating or implying that any activities undertaken by you will result in any specific sales, revenue growth, savings or other results. All statements regarding IBM future direction and intent are subject to change or withdrawal without notice, and represent goals and objectives only.

Information concerning non-IBM products and services was obtained from a supplier of those products and services. IBM has not tested these products or services and cannot confirm the accuracy of performance, compatibility, or any other claims related to non-IBM products and services. Questions on the capabilities of non-IBM products and services should be addressed to the supplier of those products and services.

All customer examples cited or described are presented as illustrations of the manner in which some customers have used IBM products and the results they may have achieved. Actual environmental costs and performance characteristics may vary by customer and will vary depending on individual customer configurations and conditions. Nothing contained in these materials is intended to, nor shall have the effect of, stating or implying that any activities undertaken by you will result in any specific sales, revenue growth or other results.

Prices are suggested U.S. list prices and are subject to change without notice. Starting price may not include a hard drive, operating system or other features. Contact your IBM representative or Business Partner for the most current pricing in your geography.

IBM, the IBM logo, ibm.com, Tivoli, the Tivoli logo, Tivoli Enterprise Console, Tivoli Storage Manager FastBack, and other IBM products and services are trademarks or registered trademarks of International Business Machines Corporation in the United States, other countries, or both. If these and other IBM trademarked terms are marked on their first occurrence in this information with a trademark symbol ((m, or TM)), these symbols indicate U.S. registered or common law trademarks owned by IBM at the time this information was published. Such trademarks may also be registered or common law trademarks in other countries. A current list of IBM trademarks is available on the Web at "Copyright and trademark information" at <u>ibm.com/legal/copytrade.shtml</u>

Complete your session evaluations online at www.SHARE.org/Orlando-Eval

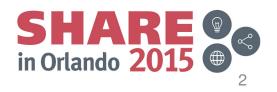

August 2015

# Agenda

SHARE. Educate · Network · Influence

- NetView v6 Review
- NetView v6.2.1 New Enhancements
  - Global Variable Name and Value Length
  - CNMSCATU
  - DBAUTO command
  - Message CNM493I
- Integration
  - GDPS Active/Active currency
  - IBM Operations Analytics for z Systems and NetView
  - Service Management Suite for z/OS
    - Service Management Unite and NetView
  - Service Management Unite, IBM Operations Analytics for z Systems and NetView
     SHARE

Complete your session evaluations online at www.SHARE.org/Orlando-Eval

August 2015

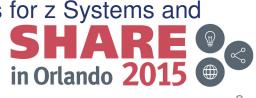

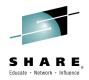

## **NetView v6 Review**

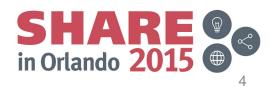

# **NetView for z/OS v6 GA Dates**

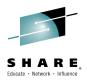

- NetView for z/OS v6.1
- NetView for z/OS v6.2
- NetView for z/OS v6.2.1

May, 2011 October, 2013 September, 2014

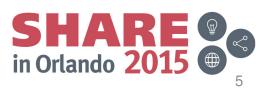

## **NetView v6 Focus Areas**

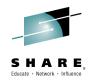

Continue NetView's long history of providing management for the mainframe environment (including the operating system and its communications server) continues with enhancements to better manage IP networks.

Logging and browsing functions are greatly enhanced to provide consolidated access to all NetView and system messages. A new consolidated log (Canzlog) browser includes expanded access to message attributes on individual messages, which provides improved visibility to system activities.

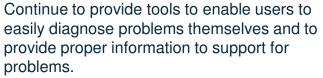

Complete your session evaluations online at www.SHARE.org/Orlando-Eval

August 2015

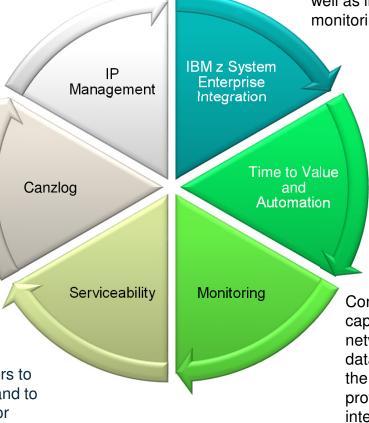

Continue to provide advance integration solutions with other IBM z System components: Analytics, Disaster Recovery and Continuous Availability, as well as integration with automation, monitoring and scheduling solutions.

Continue to enhance the ability to get NetView running quickly and easily, as well as enhancing automation functionality.

Continue to expand NetView's monitoring capabilities, even beyond the typical network management scope. Monitoring data is provided in the TEP, as well as in the NetView 3270 console, which provides users with a programmable interface.

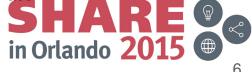

## NetView v6 Enhancement Summary

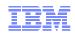

## **Consolidated Logging**

#### Canzlog

Consolidated NetView and System log with enhanced automation to provide faster problem determination

- Automated archiving
- Extensive filtering capability
- Ability to browse Canzlog log for one or more remote NetView programs
- Availability of early IPL messages for viewing and automation

## **IP Management Enhancements**

#### **Packet Trace**

- · Session analysis capability to pinpoint problems easily
- Ability to drop connections
- Multiple packet trace instances
- Ability to save trace data for future analysis by IPCS

#### **OSA Support**

Support extended for OSA-Express4S and OSA-Express5S

#### DVIPA Enhancements

#### Hot Standby Forwarding Support

 Identifies distributed DVIPA targets defined as preferred or backup "Hot Standby" targets and displays status and rank of "Hot Standby" targets

#### **Intrusion Detection**

- Allow intrusion detection for additional DVIPA origin types NETVIP
- New menu to access IP Management functions

## SNMPv3

 AES encryption can be used for requests sent and received with SNMP command and traps encrypted with AES can be decrypted.

## Serviceability

## **NVINFO**

Logs diagnostic information for support and provides optional capability to dump the NetView ASID and internal trace

## LISTVAR

Displays enabled sub-towers in addition to enabled towers

#### **GLOBALV AUTO**

Enable or disable automation for global variable value changes by a REXX or NetView clist

## **Time to Value and Automation Enhancements**

#### **Modify Tower**

• Easily add or remove functionality without editing an existing TOWER statement

#### Conditional Include (%INCLUDE)

- Include information based on enabled towers in a single statement
   REXX Environments
- Define REXX command environments & function packages in a NetView CNMSTYLE user member. This removes the need to modify an Assembler/JCL member.
- Display of settings for current REXX environments (LIST REXXENV) and contents of REXX parameters (LIST REXXPARM)

## Monitoring

Ability to monitor the following products when configured in certain environments (see GDPS Active/Active) <sup>1</sup>

- IBM Multi-site Workload Lifeline (Lifeline)
- IBM InfoSphere® Data Replication for DB2® for z/OS
- IBM InfoSphere Data Replication for IMS<sup>™</sup> for z/OS
- IBM InfoSphere Data Replication for VSAM for z/OS

## **IBM z System Enterprise Integration**

#### Analytics with zAware

 Samples interface with zAware server to generate a message that displays anomaly messages and counts. Automation can generate events and Canzlog can be used for further problem diagnosis.

#### **GDPS Active/Active 1**

• Provides enablement and capabilities to support the GDPS Active/Active Continuous Availability solution. These include monitoring and automation of events and processes for the solution to reduce recovery time and increase efficiency in the use of system resources.

## Service Management Suite for z/OS

• Provides enterprise network management from a single point of control, maximizes availability of business resources, and improves operational efficiency and performance of IT assets and staff

<sup>1</sup> Requires IBM Tivoli NetView Monitoring for GDPS

# NetView v6.2.1: Configuration Enhancements

## Conditional %INCLUDE

- The %INCLUDE statement is enhanced to allow a member or file to be included when the specified tower or subtower is enabled. The conditional %INCLUDE statement can be specified in any file that supports the %INCLUDE statement.
- Example:

%INCLUDE +DVIPA.DVTAD MEMBER1 MEMBER2

- The %INCLUDE statement is evaluated in the following manner:
  - MEMBER1 is included if DVIPA.DVTAD is enabled
  - MEMBER2 is included if DVIPA.DVTAD is not enabled
  - If MEMBER2 is not really a member in a data set, it will be treated as a comment

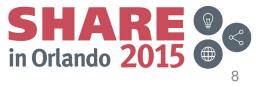

## **NetView v6.2.1: Configuration Enhancements (cont.)**

MODIFY.TOWER

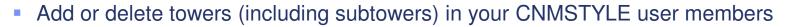

Example CNMSTYLE statements:

TOWER = \*SA \*AON \*MSM \*Graphics NPDA NLDM TCPIPCOLLECT

\*AMI \*DVIPA \*TEMA \*IPMGT \*NVSOA DISCOVERY

TOWER.DISCOVERY = TELNET

MODIFY.TOWER.Aa = +DVIPA.DVTAD – Discovery.TELNET

MODIFY.TOWER.AB = + DVIPA

- The MODIFY.TOWER statements are evaluated in the following manner:
  - "Aa" (interpreted as "AA") and "AB" are sort keys and is evaluated very early
  - The DVIPA DVTAD subtower is not enabled because the DVIPA tower is not yet enabled
  - The DISCOVERY TELNET subtower is disabled because both the DISCOVERY tower and its TELNET subtower were previously enabled
  - The DVIPA tower is enabled
- Note: Tower statements are evaluated first, followed by MODFY.TOWER state

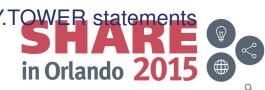

# **NetView v6.2.1: IP Management Enhancements**

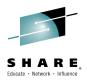

- Sysplex Management
  - Discovery Manager
    - Support has been added for OSA-Express5S.
- SNMP command
- Encryption using Advanced Encryption Standard (AES) can be used for SNMP version 3 (SNMPv3) requests sent and received using the SNMP command.
- Inbound SNMP trap processing
  - An SNMP trap automation task can decrypt SNMPv3 traps that were encrypted using AES.

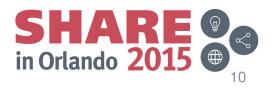

# **NetView v6.2.1: Retired Functions**

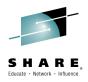

- MVS Command Management This function is superseded by the Command Revision Table function.
- Visual BLDVIEWS (VBV) This function is superseded by the RODM Collection Manager function in the NetView Management Console.
- Common Event Infrastructure Service There are several alternatives to this function, including the use of Event Integration Facility (EIF) events, SNMP traps, and system messages.
- 4700 support facility (TARA) This function has no replacement. The hardware it supported is no longer manufactured and is out of support.
- GDPS Active/Active Continuous Availability solution Functionality in support of the GDPS Active/Active Continuous Availability solution has been removed from the NetView for z/OS product and is available in the NetView Monitoring for GDPS product.

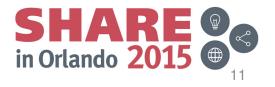

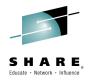

## New Enhancements in NetView for z/OS v6.2.1

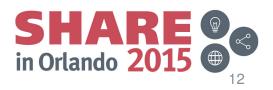

# **Global Variable Name and Value Length**

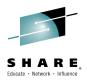

- APAR OA47872 will be available by September 4, 2015
- Current
  - Global variable names limited to 31 characters
  - Global variable values limited to 255 characters
- Problem: Current limits are too small for many customers
- Enhancement:
  - Increase length limits for name to 250 and for value to 31000 characters
  - Applies to both common and task global variables
  - No changes planned for NetView CLIST language or VIEW command
  - Save/Restore: name+value length limited to 4000 characters
    - New sample CNMSJM15 provided for migration of the DSISVRT VSAM cluster

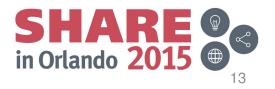

# **Global Variable Name and Value Length (cont.)**

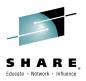

- Goal
  - Keep external interfaces the same as they are for migration reasons
- Examples of affected functions
  - QRYGLOBL
    - New LONGVAR keyword
      - Use for programming value is not lined up in a static column
  - PIPE stages (VAR, VARLOAD, STEM)
    - Modified to support 250-character variable names
  - Automation table functions (ATFs: DSITGLOB, DSICGLOB)
    - Modified to support 250-character variable names
  - GLOBALV command (DEF, GET, AUTO, TRACE, PUT, SAVE, RESTORE, PURGE options)

- Modified to support 250-character variable names HARE Complete your session evaluations online at www.SHARE.org/Orlando-Eval August 2015

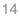

# **Command Authorization Definitions**

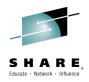

- APAR OA48179 available
- Current: CNMSCAT2 NetView command authorization table
- Problem: User-defined authorization statements can be lost when PTF or new release is applied
- Enhancement:
  - Add new member CNMSCATU for user-defined command authorization, similar to DSIOPFU, CNMCMDU, CNMSTUSR
  - %INCLUDEd in existing CNMSCAT2
  - Simpler command table administration for user definitions

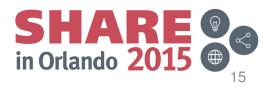

# **DBAUTO Command**

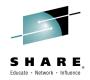

- APAR OA48180 available
- Function: Purge entries from your VSAM database, reorganize the database, switch to a secondary database, clear the database altogether
- Problem
  - If DBAUTO or a sub-process fails, current message(s) don't clearly indicate what failed.
- Enhancement:
  - Reflect actual (sub)-process that fails, not just overall command
  - Example: depending on specifics of the command, failing activity might be purge process, IDCAMS reorg process, or something else

DBAUTO: ALLOCATE NEW SPACx(2 1) TRACKS

DSI646I KEYWORD SPACX INVALID

DBAUTO: REORG FAILED

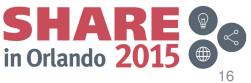

# Message CNM493I

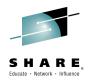

- APAR OA48181 will be available by September 4, 2015
- Logs the entry of a command to NetView from automation processing
  - Current: CNM493I member : seqnum : commandtext
- Problem: sequence number can change with every update to automation table
- New
  - CNM493I member : seqnum : label/group : commandtext
  - Even though seqnum may change, label/group is constant
  - label/group insert will be one of the following:
    - Label or group name, if specified
    - Message id
    - (AUTOMATED MSU)
    - (NO MSGID)

Complete your session evaluations online at www.SHARE.org/Orlando-Eval

August 2015

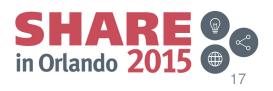

# **New Enhancements Summary**

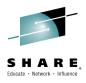

- Delivery
  - Implement only on NetView v6.2.1
  - Ship in groups periodically through the year
- Customer input desired:
  - To review designs, provide feedback
  - To test new functions

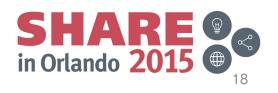

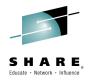

## IBM z Systems Enterprise Integration: GDPS Active/Active Currency

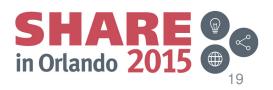

# **GDPS Active/Active Currency**

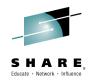

- NetView Monitoring for GDPS and NetView for z/OS provided additional monitoring support for Multi-site Workload Lifeline v2.5 in December 2014. Support included:
  - Monitoring workloads and workload servers for workloads that utilize SNA applications for select SNA configurations
  - Monitoring workloads and workload servers that utilize applications on Linux on System z
  - Monitoring support is provided in the Tivoli Enterprise Portal (TEP) and the NetView 3270 console with the ACTVLIFE command
- APARs OA46519 and OA46516

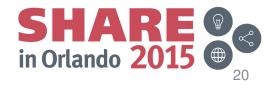

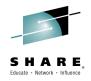

# IBM z Systems Enterprise Integration: IBM Operations Analytics for z Systems NetView for z/OS

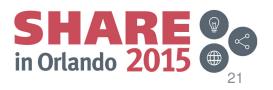

# **The Challenge**

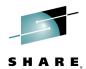

in Orlando 2015

22

Find the right needle in one of many haystacks – QUICKLY!

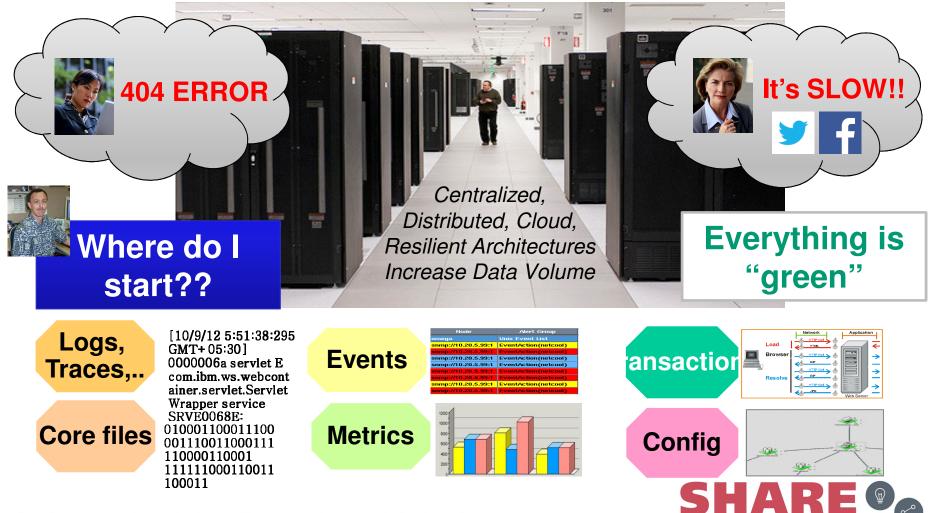

Complete your session evaluations online at www.SHARE.org/Orlando-Eval

August 2015

## **IBM Operations Analytics for z Systems**

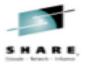

## Avoid outages and accelerate problem isolation and identification Reduce mean time to repair

- Analyze various types data from multiple sources
- Locate problems from system, configuration, software logs and performance metrics using machine learning and rapid index search
- Isolate issues across various domains including OS, Middleware, applications, etc
- Leverage Expert Advice via links to support documentation and operations notes to resolve problems quickly
- Visualize search results with analytic tools to rapidly determine root cause
- Out-of-the-box analysis and insights for z/OS, WebSphere, DB2, CICS, IMS, MQ, Network
- Fully customizable to meet your needs

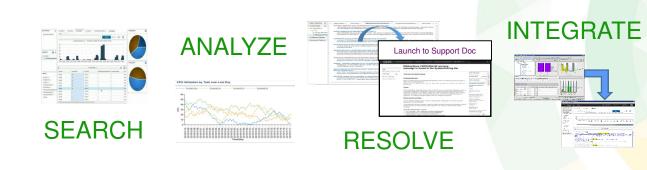

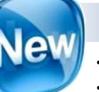

## in 2015

- Network Insights
- Event notification
- Hadoop Support
- Analysis of Performance Metrics (new SMF real time Data Provider)
- Integration with ITM/OMEGAMON and Netcool Operations Insight, Service Management Unite, Trouble Ticketing

## **IBM** Operations Analytics for z Systems (IOAz)

• The IBM Operations Analytics server is installed on z System (or x System) running Linux (64 bit)

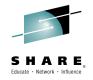

**Mainframe** 

in Orlando 2015

- z/OS Insight Packs are installed on the IBM Operations Analytics server
- z/OS Log Forwarder / SMF Data Provider installed on each z/OS LPAR where you want to provide Search and Analysis

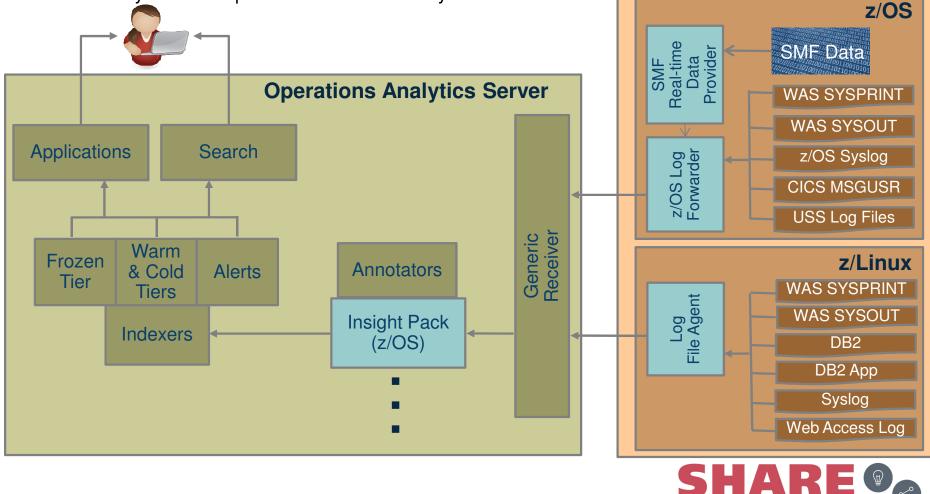

# **IOAz Network Insights Pack**

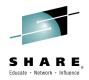

- IOAz v2.2 announced a network insights pack in April 2015
- Helps analyze logs (including syslogd) for common network issues related to TCP/IP, FTP, TN3270, etc.
- This is a good compliment for those using NetView for z/OS and OMEGAMON XE for Mainframe Networks for IP management.
- The IOAz team has a requirement to consume the NetView network log for components such as automation and network management to its network insights pack
  - There is a beta running with this function
  - We would like your input!

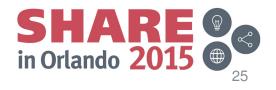

# Scenario: IOAz and NetView

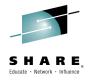

- Today IOAz consumes syslog messages
- Many "important" NetView messages are sent to an "authorized receiver".
  - Depending on how you have this set up:
    - These messages will go to an operator that is logged on as an "authorized receiver" or they can go to syslog
- Let's find a NetView "resource limit" message that went to syslog
- The search will start broadly, then be narrowed down to just NetView syslog messages.

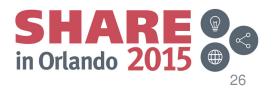

# **IOAz Navigation Tree from Search ICON**

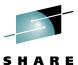

Educate · Network · Influence

IBM Operations Analytics - Log... × + V C Q Search https://nc9048136194.tivlab.austin.ibm.com:9987/Unity/ ☆ 自 俞  $\equiv$ 🔊 Most Visited 🚽 IBM 🛃 IBM IBM Operations Analytics - Log Analysis Administrative Settings Learn More 👻 unityadmin 👻 IBM. n d Search а Saved Searches Q, 声 zos Э 🕨 🚞 smf o you to collect and search large volumes of structured and semi-structured data and transform it through analytics into actionable intelligence. Use the advanced visualization options to graph search results. You can also use 🕨 🚞 was knowledge  $\sum$ ▶ 🚞 db2 ics ŝ 🗀 ims as part of their daily work. After you load the sample data, click Start Now to open the task UI or Learn More to read a guided demonstration. ▶ 🗀 mq 늘 security 🔁 network syslogd Messages syslogd FTPD Messages syslogd TELNETD Messages syslogd SSHD Messages Create Data Source \* Launch a Dashboard Perform a Search \* Graph Search Results \* Get Expert Advice \* TCPIP Error Messages TN3270 Telnet Error Messages Device Error Messages when you need it. Storage Error Messages CSSMTP Error Messages OMPROUTE Error Messages THE R. IPSEC Error Messages ATTLS Error Messages IKED Error Messages FTP Error Messages FAQ 🗳 Video Gallery Blogs 🗳 Forums 🗳 PAGENT Error Messages VTAM Connection Error Messages VTAM Storage Error Messages VTAM CSM Error Messages

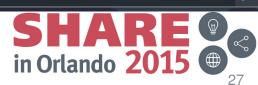

# IOAz Network Insights Pack sample searches

**IBM Operations Analytics - Log Analysis** 

2 Saved Searches 705 G 🖿 smf was db2 τ**ο**ι cics ims mq security network syslogd Messages syslogd FTPD Messages syslogd TELNETD Messages syslogd SSHD Messages TCPIP Error Messages TN3270 Telnet Error Messages Device Error Messages Storage Error Messages CSSMTP Error Messages OMPROUTE Error Messages IPSEC Error Messages ATTLS Error Messages IKED Error Messages FTP Error Messages PAGENT Error Messages VTAM Connection Error Messages VTAM Storage Error Messages VTAM CSM Error Messages

SHARE in Orlando 2015

SHARE

Educate · Network · Influence

# **Searched Results for All Messages**

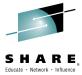

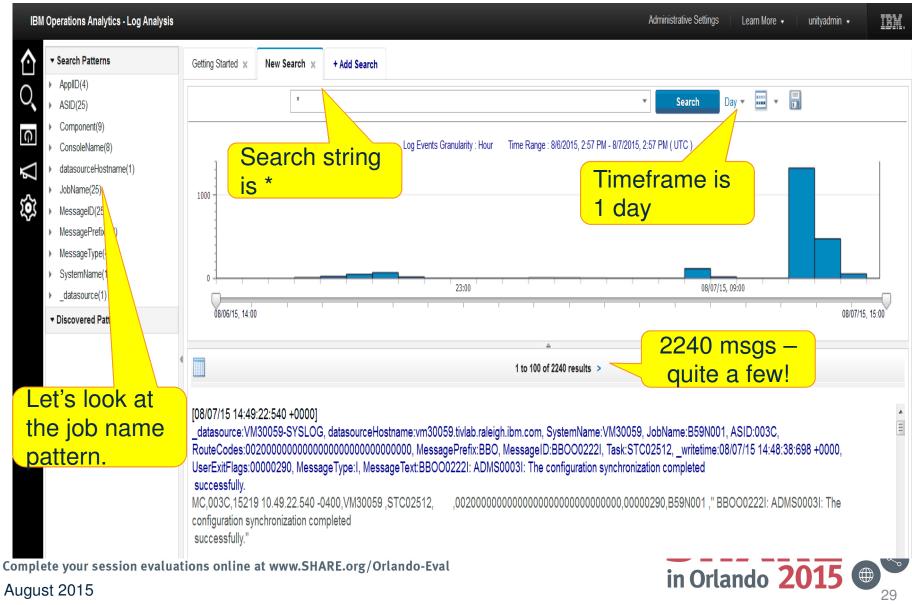

# Search by the NetView jobname

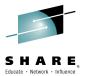

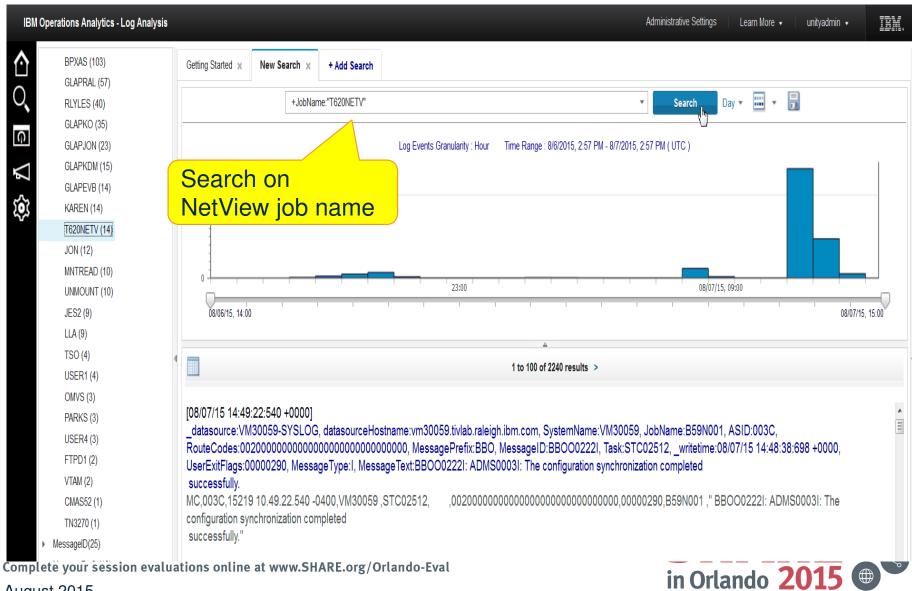

August 2015

# **NetView Resource Limit Message**

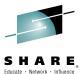

#### IBM, IBM Operations Analytics - Log Analysis Administrative Settings Learn More unityadmin 👻 Search Patterns ≙ Getting Started × New Search × + Add Search ASID(1) Day - 📰 - 릚 +JobName:"T620NETV" Search ConsoleName(1) datasourceHostname(1) Ģ Log Events Granularity : Hour Time Range : 8/6/2015, 2:57 PM - 8/7/2015, 2:57 PM ( UTC ) JobName(1) MessagelD(4) MessagePrefix(3) 0 MessageType(1) SystemName(1) datasource(1) Discovered Patterns 23:00 08/07/15, 09:00 08/07/15 15:00 08/06/15, 14:00 Only 14 1 to 14 of 14 results messages [08/07/15 14:45:08:290 +0000] datasource:VM30059-SYSLOG, datasourceHostname:vm30059.tivlab.raleigh.ibm.com, SystemName:VM30059, JobName:T620NETV, ASID:0047, RouteCodes:800000000000000000000000000000000, MessagePrefix:BNH, MessageID:BNH1611, Task:STC02655, \_writetime:08/07/15 14:44:28:696 +0000, BNH1611 for UserExitFlags:0000090, MessageType: I, MessageText:BNH1611 'MAXSTG' = '1500' LIMIT REACHED FOR TASK 'DSIWBTSK' 'DSIWBTSK' NE.0047.15219 10.45.08.290 -0400.VM30059 .STC02655. .800000000000000000000000000000,0000090,T620NETV," BNH161I 'MAXSTG' = '1500' LIMIT MAXSTG, task REACHED FOR TASK 'DSIWBTSK' 'DSIWBTSK''' DSIWBTSK [08/07/15 14:44:58:670 +0000] \_datasource:VM30059-SYSLOG, datasourceHostname:vm30059.tivlab.raleigh.ibm.com, SystemName:VM30059, JobName:T620NETV, ASID:0047, RouteCodes:800000000000000000000000000000000, MessagePrefix:DSI, MessageID:DSI124I, Task:STC02655, \_writetime:08/07/15 14:44:18:713 +0000, UserExitFlags:00000090, MessageType:I, MessageText;DSI124I STORAGE REQUEST FAILED FOR NCCF CNM59 FOR NCCF CNM59" 100/07/4E 44.44.E0.070 .00001 Complete your session evaluations online at www.SHARE.org/Orlando-Eval

August 2015

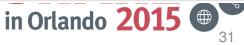

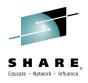

# IOA for z Systems Early Access and Beta Program

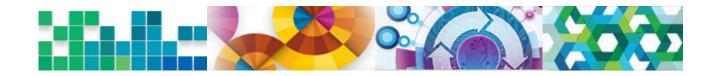

A new **IBM Operations Analytics for z Systems Early Access and Beta Program** was announced on January 29, 2015.

In 2015, we will build on the strong foundation established over the past months as we develop and implement our product roadmap.

We are looking for customers and business partners worldwide who would like to help influence our roadmap and test new capabilities. The program is open-ended; interested participants may join at any time and stay on as long as they wish. That said, it is our desire to establish a set of "customer sponsor" relationships that will become instrumental in shaping the future of our offering.

To see the full program announcement, and to learn how to sign up, please visit us in our developerWorks community at:

https://ibm.biz/BdEkZV

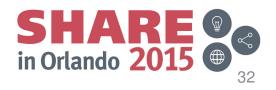

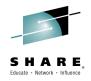

## IBM z Systems Enterprise Integration: Service Management Suite for z/OS Service Management Unite NetView for z/OS

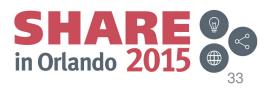

# Provides comprehensive service management capabilities for IBM z Systems

| One Solution                                                                                     | High Availability &                                     | Network Management                                                                   |
|--------------------------------------------------------------------------------------------------|---------------------------------------------------------|--------------------------------------------------------------------------------------|
| Single offering that contains                                                                    | Automated Operations                                    | Maintain the highest degree of                                                       |
| capabilities to manage z/OS                                                                      | Improve Service Levels and                              | availability of your z Systems                                                       |
| and all key subsystems                                                                           | reduce system downtime                                  | networks                                                                             |
| Performance Management<br>Real-time and historical<br>performance and availability<br>management | Asset Discovery<br>Who is using what, where and<br>when | Dashboards<br>Single point of control to<br>monitor and operate your<br>applications |

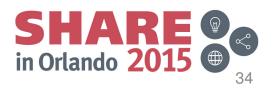

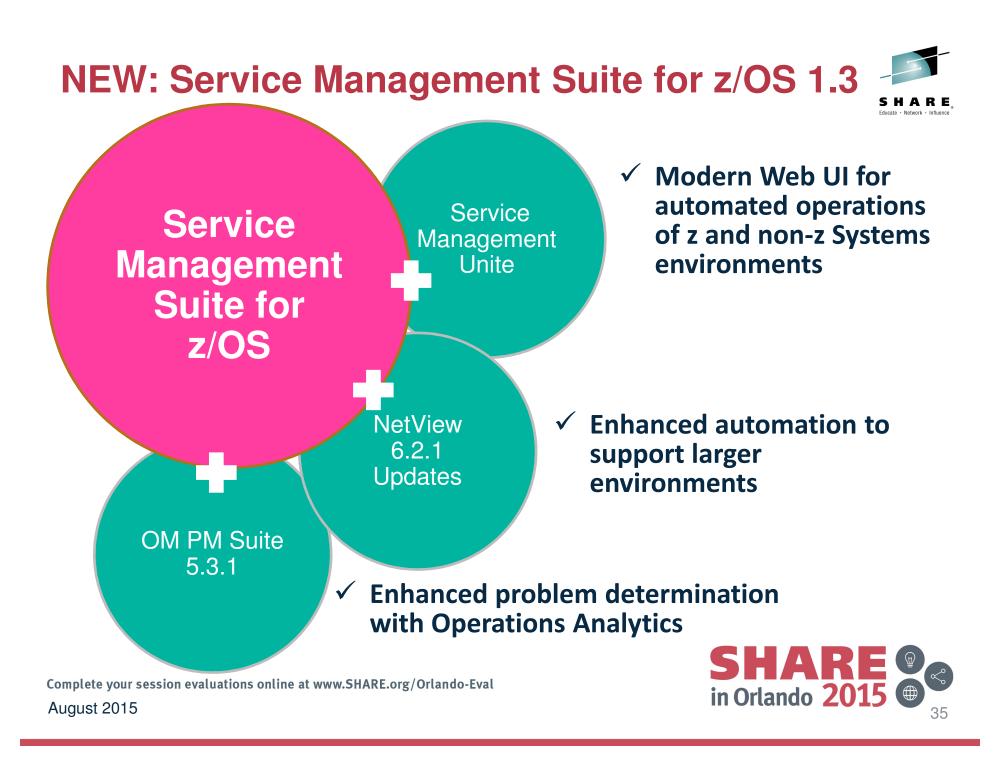

# Service Management Suite for z/OS 1.3

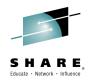

# Service Management Unite V1.1.0 OMEGAMON XE for DB2 PE V5.3.0 OMEGAMON XE for Messaging on z/OS V7.3.0 OMEGAMON XE for CICS V5.3.0 OMEGAMON XE for IMS V5.3.0 OMEGAMON XE for IMS V5.3.0 OMEGAMON XE for z/OS V5.3.0

- ✓ OMEGAMON XE for Mainframe Networks V5.3.0
- ✓ OMEGAMON XE for Storage V5.3.0
- ✓ OMEGAMON DE for z/OS V5.3.0
- ✓ ITCAM AD V7.1 (only ITCAM for WR component)
- Composite Application Manager for Web Resources on z/OS 7.1.0
- ✓ Operations Analytics Log Analysis
  - OMEGAMON z/OS Insight Pack

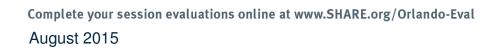

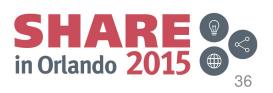

NetView for z/OS V6.2.1

**Tivoli Asset Discovery V8.1** 

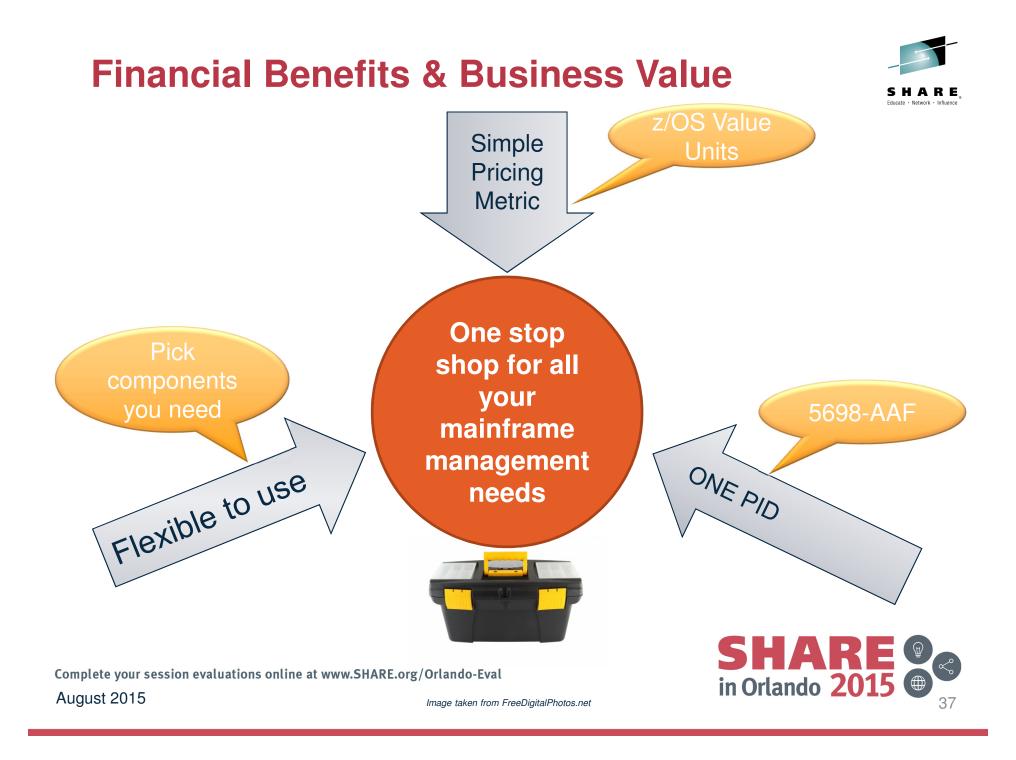

#### **Service Management Unite - What is it?**

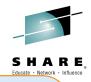

A modernized, state-of-the-art service management dashboard for visibility and operations of IBM z Systems

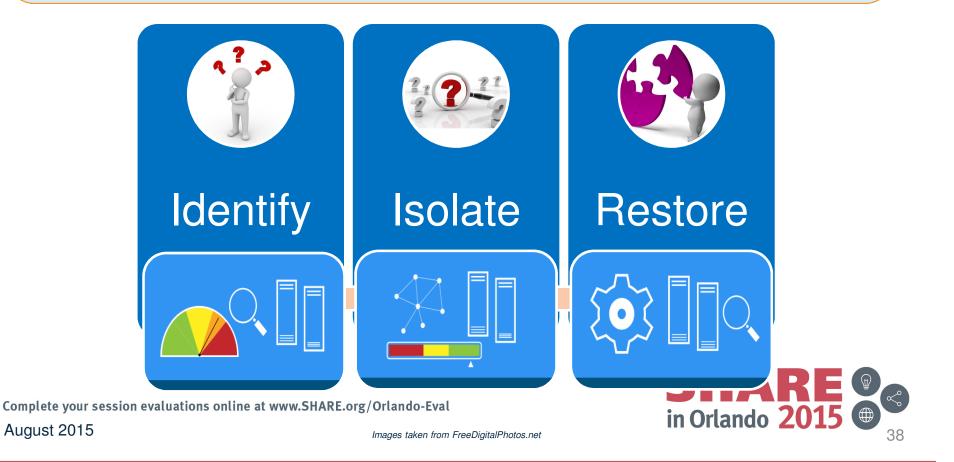

# Service Management Unite and NetView

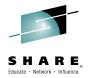

- NetView functions are a key part of Service Management Unite (SMU)
  - Automation
  - System Log
    - (NetView's Consolidated Audit, NetView, and z/OS log -Canzlog)
  - NetView command support
- You can also launch into IBM Operations Analytics for z Systems and use its capabilities to look for NetView messages across all applications:
  - System Automation for z/OS
  - IBM Workload Scheduler
  - GDPS

 User-written applications Complete your session evaluations online at www.SHARE.org/Orlando-Eval August 2015

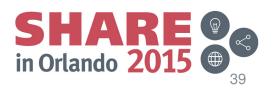

### Scenario 1: SMU and NetView

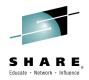

- While looking at an error for a System Automation domain, you discover that NetView is "repeatedly" issuing failure messages for task DSIIPLOG.
- From SMU, we will see how to view the System Log (Canzlog) and issue a command to stop task DSIIPLOG.
- This is one of many commands that can be issued.

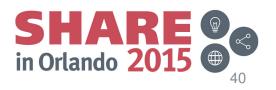

# **Service Management Unite Welcome Page**

Q

**₽** ♡

0 0 (?)

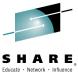

#### Welcome to IBM Service Management Unite **IBM Service Management Unite** Version 1.1.0.0 IBM Service Management Unite is a service management dashboard user interface that brings mainframe management information and tasks from disparate sources into a single environment. It helps IBM z Systems<sup>TM</sup> programmers, operators and administrators with integrated visibility into mainframe operations to monitor system health and reduce problem determination and resolution times with IBM OMEGAMON®. IBM System Automation for z/OS, NetView® for z/OS and IBM Operations Analytics. You can access pre-defined dashboards from below or you can create your own custom dashboards using the Page Editor. **Monitor System Health Explore Automation Domains IBM Electronic Support Domain and Automation Health** Monitor your system health. Get an overview of your automation domains. Find IBM Service Management Unite in the Internet. Navigate through automation domains. Complete your session evaluations online at www.SHARE.org/Orlando-Eval in Orlando **2015** (# August 2015

# **SMU: Explore Automation Domains**

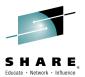

#### EXPLORE AUTOMATION DOMAINS 🗙

|               |                        |                        | C   Actions - |         |                      |                                       |                   |                            | Search    |                  |  |
|---------------|------------------------|------------------------|---------------|---------|----------------------|---------------------------------------|-------------------|----------------------------|-----------|------------------|--|
| Name          | Domain Health<br>State | Communication<br>State | Log Status    | OS Name | Name                 | Compound<br>State                     | Observed<br>State | Desired<br>State           | Automated | Operator Request |  |
| 🗉 🚺 TESTPLX I | N 🔇 Error              | All communicat         | V OK          | z/OS    |                      | × Error                               | - Offline         | <ul> <li>Online</li> </ul> | ✓ Yes     | i No request     |  |
| TESTM         |                        |                        |               | z/OS    |                      | Request Online                        | Offline           | Gifline                    | ✓ Yes     | i No request     |  |
| Request       | Online                 |                        |               |         | 🗄 🛅 TWS/APG/TESTMVS  | Request Offline                       | Online            | 🕑 Online                   | ✓ Yes     | i No request     |  |
|               |                        |                        |               |         | CSA_M1/MTR/TESTMVS   | Cancel Request<br>Restart             | Online            | 🕑 Online                   | ✓ Yes     | i No request     |  |
| Request       | Offline                |                        |               |         | CSA_M2/MTR/TESTMVS   | Suspend Automation                    | Online            | Online                     | ✓ Yes     | i No request     |  |
| Cancel F      | Request                |                        |               |         | CSA_M3/MTR/TESTMVS   | Reset                                 | Online            | 🕑 Online                   | ✓ Yes     | i No request     |  |
| Restart       |                        |                        |               |         | CSA_M4/MTR/TESTMVS   | View in Domain Pag<br>View System Log | e<br>Current      | e Online                   | ✓ Yes     | i No request     |  |
| Succord       | Automatio              |                        |               |         | DEMO_APL_1/APL/TESTM | Properties                            |                   | hange🕐 e                   | ✓ Yes     | i No request     |  |
| Suspenu       | Automatio              | 1                      |               |         | DEMO_APL_2/APL/TESTM | S CK                                  | 🕑 Online          | 🕑 Online                   | ✓ Yes     | i No request     |  |
| Reset         |                        |                        |               |         | DEMO_APL_3/APL/TESTM | is 🔽 ok                               | 🕑 Online          | 🕑 Online                   | ✓ Yes     | i No request     |  |
| View in E     | omain Pag              | ie                     |               |         | EAP_MSRVGRP/MTR/TEST | MVS OK                                | 🕑 Online          | 🕑 Online                   | ✓ Yes     | i No request     |  |
|               |                        |                        |               |         | MONSTER1/APL/TESTMVS | V OK                                  | 🕑 Online          | 🕑 Online                   | ✓ Yes     | i No request     |  |
| View Sys      | stem Log               | • C                    | urrent        | շիտ     | MONSTER2/APL/TESTMVS | OK                                    | 🕑 Online          | 🕑 Online                   | ✓ Yes     | i No request     |  |
| Propertie     | S                      | St                     | atus Char     |         | MONSTER3/APL/TESTMVS | OK                                    | Online            | Online                     | ✓ Yes     | i No request     |  |
|               |                        |                        |               |         | MONSTER4/APL/TESTMVS | OK                                    | Online            | Online                     | ✓ Yes     | i No request     |  |

Complete your session evaluations online at www.SHARE.org/Orlando-Eval

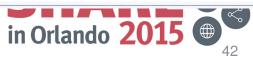

# SMU: "View System Log" results

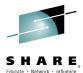

EXPLORE AUTOMATION DOMAINS \* SYSTEM LOG \* 0 ☆ 이 System Log ▼ ?  $\Rightarrow$ Ą Actions Vertical Previous Next Search Date/ Time Message ID Message  $\mathbb{C}$ 2015-08-09 17:05:31 -0400 IST493I VARY ACT FOR ID = EEXWT2A OVERRIDDEN BY VARY ACT . Ξ 2015-08-09 17:05:31 -0400 IST493I VARY ACT FOR ID = EEXWT2A OVERRIDDEN BY VARY ACT 2015-08-09 17:05:29 -0400 BNH167I TASK 'DSIRXEXC' MACRO 'EZASMI' FUNCTION 'BIND' ERROR CODE '48' 2015-08-09 17:05:29 -0400 TASK 'DSIIPLOG' MACRO 'EZASMI' FUNCTION 'BIND' ERROR CODE '48' BNH1671 2015-08-09 17:05:25 -0400 KCP0330: RTS RESPONSE TIME ANALYSIS COLLECTOR NOT ACTIVE FOR CICS CICSCMAS 2015-08-09 17:05:25 -0400 KCP0330: RTS RESPONSE TIME ANALYSIS COLLECTOR NOT ACTIVE FOR CICS CICSTIVX 2015-08-09 17:05:25 -0400 KCP0201: BNA BOTTLENECK ANALYSIS COLLECTOR NOT ACTIVE FOR CICS CICSAOR1 2015-08-09 17:05:22 -0400 !AOP3772 LINK SLFLINK IS ALREADY IN STOP/START PROCESSING 2015-08-09 17:05:01 -0400 IST493I VARY ACT FOR ID = EEXWT2A OVERRIDDEN BY VARY ACT 2015-08-09 17:05:01 -0400 IST4931 VARY ACT FOR ID = EEXWT2A OVERRIDDEN BY VARY ACT TIME EXPIRATION - ID= 'AOFI0005' - CMD= 'AOFRASCD AOFWRK05 AOFRSMTR MONITOR, EAP\_MSRVGRP/MTR/TESTMVS ' 2015-08-09 17:04:37 -0400 DSI208I 2015-08-09 17:04:34 -0400 BNH167I TASK 'DSIRXEXC' MACRO 'EZASMI' FUNCTION 'BIND' ERROR CODE '48' 2015-08-09 17:04:34 -0400 BNH167I TASK 'DSIIPLOG' MACRO 'EZASMI' FUNCTION 'BIND' ERROR CODE '48' ♀ ₩ ⑦ 2015-08-09 17:04:31 -0400 IST493I VARY ACT FOR ID = EEXWT2A OVERRIDDEN BY VARY ACT Total: 1000 Selected: 0

Complete your session evaluations online at www.SHARE.org/Orlando-Eval

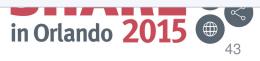

## **SMU: "Execute Command" Action**

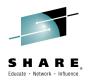

| O,                   | EXPLORE AUTOMATION DOMAINS × SYST |
|----------------------|-----------------------------------|
| ☆<br>으ੵ              | System Log                        |
| Q                    | Actions - Previous Next           |
| -                    | Execute Command                   |
| $\mathbb{C}$         | Execute Command in New Tab        |
| $\sim$               | Next                              |
| $\boldsymbol{\star}$ | Previous                          |
|                      | Refresh                           |

Complete your session evaluations online at www.SHARE.org/Orlando-Eval August 2015

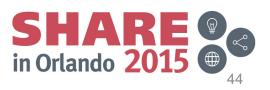

## **SMU: Stop task DSIIPLOG**

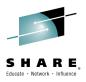

#### Execute Command...

Execute a command on system <b>TESTMVS</b> in domain <b>TESTPLX INGXSGA0</b>.

stop task=dsiiplog

Command: stop task=dsiiplog Output: DSI660I STOP TASK ISSUED FOR dsiiplog BY FREI DSI531I 'DSIIPLOG' : 'DSIIPLOG' IS TERMINATING DSI200I TASK DSIIPLOG HAS TERMINATED

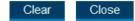

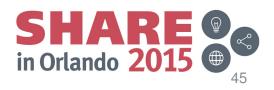

Go

Complete your session evaluations online at www.SHARE.org/Orlando-Eval

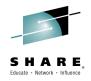

#### IBM z Systems Enterprise Integration: Service Management Unite IBM Operations Analytics for z Systems NetView for z/OS

Complete your session evaluations online at www.SHARE.org/Orlando-Eval August 2015

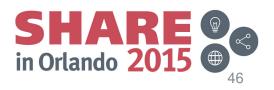

### SMU, IOAz, and NetView

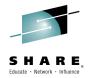

- We've shown you how to look for NetView messages in IOAz and how to look at Canzlog and issue NetView commands in SMU.
- You can now access these capabilities from a single user interface
- From the Performance icon, you can get to the OMEGAMON XE Overview views
- From the OMEGAMON XE Overview views, you can launch to IOAz to isolate messages related to problems quickly
- You can then use System Automation for z/OS and NetView log and command capabilities to resolve the problem

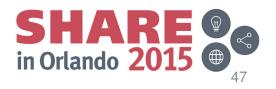

## Scenario: SMU, IOAz, and NetView

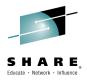

- From the OMEGAMON LPAR Overview view, launch to IOAz to find DSI\*I messages for LPAR CANSYSG
- There are 450+ messages which meet the criteria
- There are some optional NetView tasks that aren't active
  - If necessary, these can be started using the "Execute Command" Action from the LPAR Overview view.

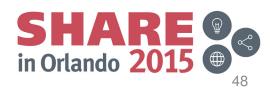

# Launching to IOA from SMU with DSI\*I

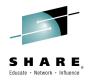

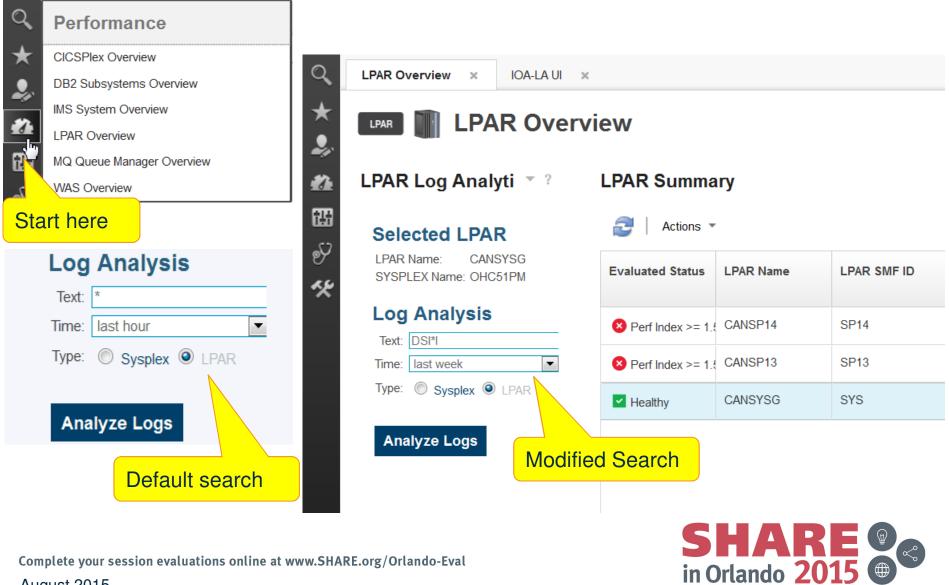

Complete your session evaluations online at www.SHARE.org/Orlando-Eval August 2015

49

# IOAz Search Results for DSI\*I and CANSYSG

| LPAR Overview X IOA-LA UI X                                                                                                    |                                                                                                    |                                                                                                    |                                                |                                 |                        |             |  |  |  |  |
|----------------------------------------------------------------------------------------------------|----------------------------------------------------------------------------------------------------|----------------------------------------------------------------------------------------------------|------------------------------------------------|---------------------------------|------------------------|-------------|--|--|--|--|
| IBM Operations Analytics - Log Ana                                                                                                    | lysis                                                                                                    |                                                                                                    |                                                | Administrative Settings         | Learn More →   unitya  | admin • IBN |  |  |  |  |
| Search Patterns                                                                                                    | Getting Started × New Search ×                                                                                                    | + Add Search                                                                                                    |                                                |                                 |                        |             |  |  |  |  |
| <ul> <li>ASID(4)</li> <li>ConsoleName(1)</li> <li>Advanced lateration (1)</li> </ul>                                                                          | DSI*I AND (data                                                                                                    | asourceHostname:wlag*)                                                                                                    |                                                | • Search C                      | Custom 👻 📰 👻 🔒         |             |  |  |  |  |
| <ul> <li>datasourceHostname(1)</li> <li>JobName(2)</li> <li>MessageID(22)</li> <li>MessagePrefix(2)</li> <li>MessageType(1)</li> <li>SystemName(1)</li> </ul> | 300 -                                                                                                    | 200 LPAR CANSYSG                                                                                                    |                                                |                                 |                        |             |  |  |  |  |
| datasource(1)     Discovered Patterns                                                                                                    | 0 3 Aug 4 Aug<br>3 Aug 15                                                                                                    | 5 Aug 6 Aug                                                                                                    | 7 Aug                                          | 8 Aug 9 Aug 15                  | 10 Aug                 | 11 Aug      |  |  |  |  |
|                                                                                                    | 4                                                                                                    |                                                                                                    | △<br>1 to 100 of 460 results                   |                                 |                        | Aug<br>15   |  |  |  |  |
| BNJDSERV<br>nactive                                                                                                    | 460 messages<br>[08/10/15 09:23:41:730 +0000]<br>_datasource:SYSG-SYSLOG, datasourceHostname:wlag.tivlab.raleigh.ibm.com, SystemName:SYSG, JobName:INGNAPPL, ASID:0126,<br>RouteCodes:80000000000000000000000000000000, MessagePrefix:DSI, MessageID:DSI295I, _writetime:08/10/15 09:23:44:939 +0000, UserExitFlags:00000090,<br>MessageType:I, MessageText:DSI295I OPTIONAL DATA SERVICE TASK DSITCONT IS NOT ACTIVE<br>NE,0126,15222 05:23:41.730 -0400,SYSG , , , 80000000000000000000000000000000 |                                                                                                    |                                                |                                 |                        |             |  |  |  |  |
|                                                                                                    | RouteCodes:800000000000000000                                                                                                    | sourceHostname: <mark>wlag.tivlab.raleigh.il</mark><br>)000000000000000, MessagePrefix<br><mark>2951</mark> OPTIONAL DATA SERVICE TA<br>0,SYSG , , ,8000000000 | DSI, MessageID:DSI295I<br>SK BNJDSERV IS NOT A | , _writetime:08/10/15 09:23:44: | 939 +0000, UserExitFla | -           |  |  |  |  |
| plete your session evalua                                                                                                    | tions online at www.SHARE.c                                                                                                    | org/Orlando-Eval                                                                                                    |                                                | in Orla                         | ndo 201                | 5           |  |  |  |  |

#### **Issuing NetView Commands from OM SMU View**

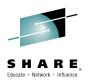

LPAR Log Analyti 🝸 ?

#### Selected LPAR

LPAR Name: CANSYSG SYSPLEX Name: OHC51PM

#### Log Analysis

Analyze Logs

| Text: | DSI*I          |  |  |  |  |  |  |
|-------|----------------|--|--|--|--|--|--|
| Time: | last week      |  |  |  |  |  |  |
| Туре: | Sysplex O LPAR |  |  |  |  |  |  |

#### LPAR Summary

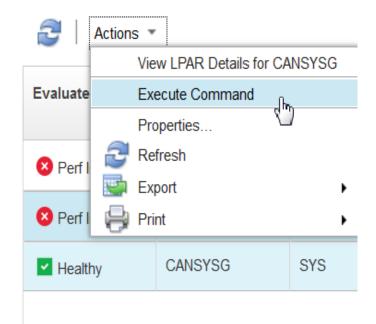

Complete your session evaluations online at www.SHARE.org/Orlando-Eval August 2015

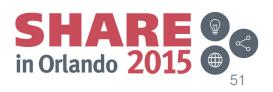

## Summary

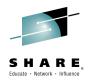

- NetView for z/OS:
  - Continues to provide enhancements for:
    - Ease of use
    - Time to value
    - Serviceability
    - Security
  - Continues to be an integral component in integration solutions with Canzlog, automation, and network management capabilities
    - Service Management Suite for z/OS
    - IBM Operations Analytics for z Systems
    - GDPS Active/Active and other GDPS services
  - Is part of IBM z Service Management, which is critical for Mobile, Cloud, and Analytics

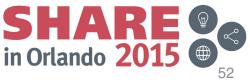

Complete your session evaluations online at www.SHARE.org/Orlando-Eval August 2015

# **More Information**

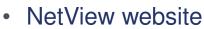

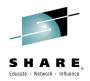

https://www.ibm.com/developerworks/community/wikis/home?lang=en#!/wiki/Tivoli System z Monitoring and Application Management/page/IBM NetView for zOS

- Service Management Suite for z/OS
   <u>https://www.ibm.com/developerworks/community/wikis/home?lang=en#!/wiki/Wfb861</u>
   <u>0d29f30\_4f81\_802f\_2b8d115202ec</u>
- IP management with NetView for z/OS
   <u>https://www.ibm.com/developerworks/mydeveloperworks/wikis/home?lang=en#/wiki/Tivoli+System+z+Monitoring+and+Application+Management/page/Tivoli+NetView+for+zOS</u>
- NetView customer forum
   <u>http://tech.groups.yahoo.com/group/NetView/</u>
- NetView documentation

http://www-01.ibm.com/support/knowledgecenter/SSZJDU 6.2.1/com.ibm.itnetviewforzos.doc 6.2.1/netv621 welcome kc.htm?cp=SSZJDU 6.2.1%2F0

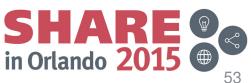

 $Complete \ your \ session \ evaluations \ online \ at \ www.SHARE.org/Orlando-Eval$ 

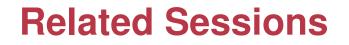

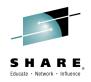

- 17594: <u>Proactive Outage Avoidance with IBM Service Management Suite for z/OS</u> Monday, 08/10/15, Uwe Gramm
- 17931: <u>Lunch&Learn: IT Operations Analytics Solutions for z Systems</u> Monday, 08/10/15, Paul Smith
- 17729: What Is Changing in IBM OMEGAMON Monitoring Your z Environment? Monday, 08/10/15, Kevin Hosowaza
- 17736: <u>Introduction to Mainframe Network Management</u> Monday, 08/10/15, Dean Butler
- 17536: <u>How IBM Can Identify z/OS Networking Issues without Tracing</u> Wednesday, 08/12/15, Dean Butler and Ernie Gilman
- 17595: Exploiting IT Log Analytics to Find and Fix Problems Before They Become Outages – Thursday, 08/13/15, Paul Smith
- 17739: <u>NetView for z/OS: IP Management Topics and Solutions</u> Thursday, 08/13/15, Pam McLean

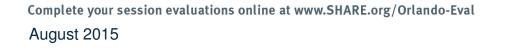

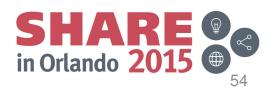

# Please fill out your session evaluation

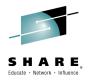

- NetView for z/OS: New Directions
- Session # 17886
- QR Code:

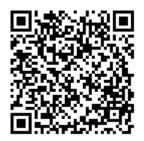

Complete your session evaluations online at www.SHARE.org/Orlando-Eval

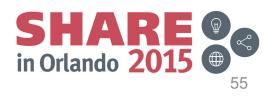

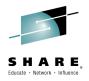

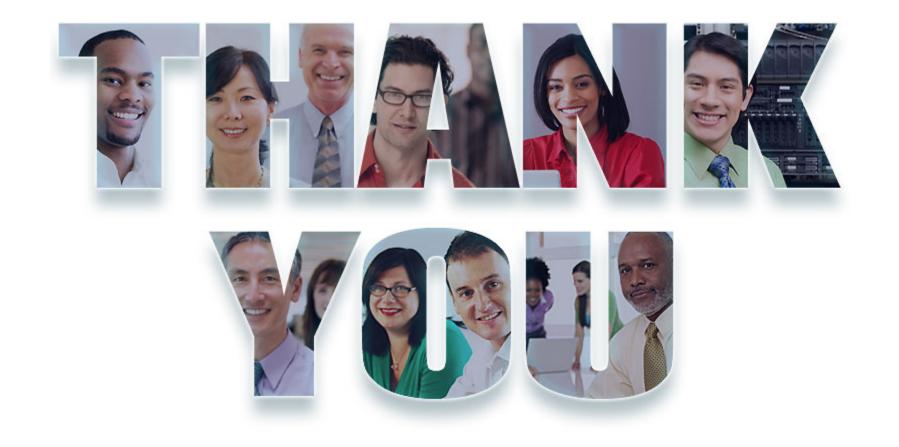

Complete your session evaluations online at www.SHARE.org/Orlando-Eval August 2015

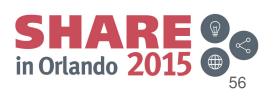